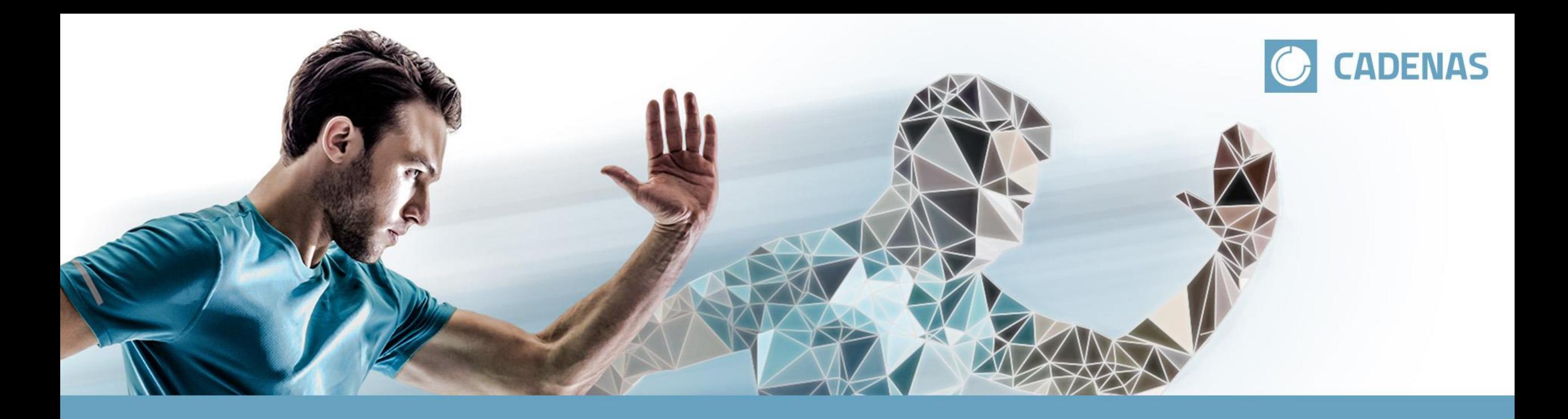

# **Brijr.io – The CADENAS CRM Connector**

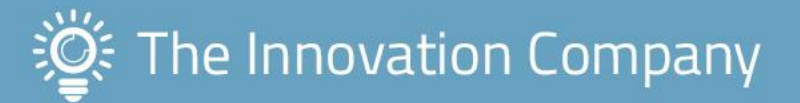

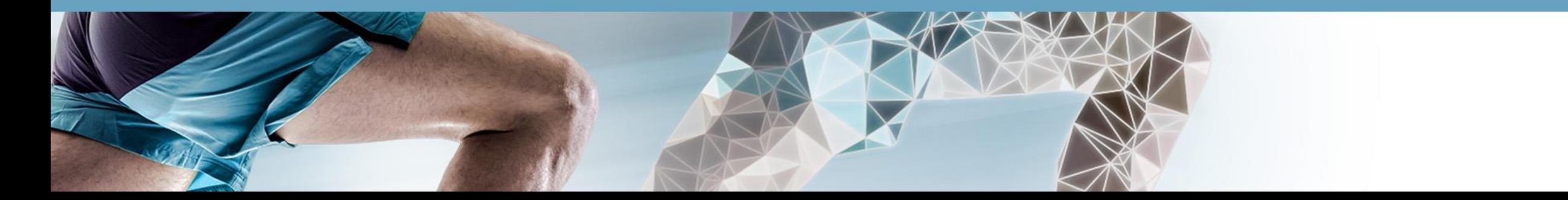

#### **Speaker**

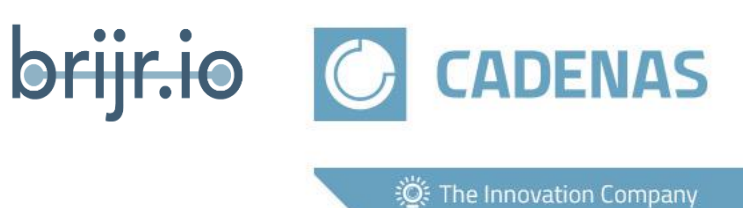

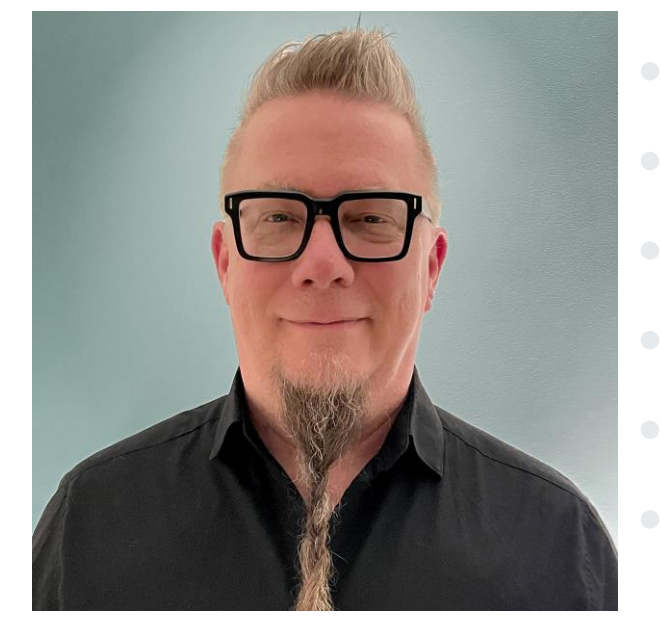

- <sup>•</sup> 30+ Years Experience
- **Industrial Marketing**
- eBusiness Systems
- **•** Integrations
- Systems Architecture
	- **Entrepreneurship**

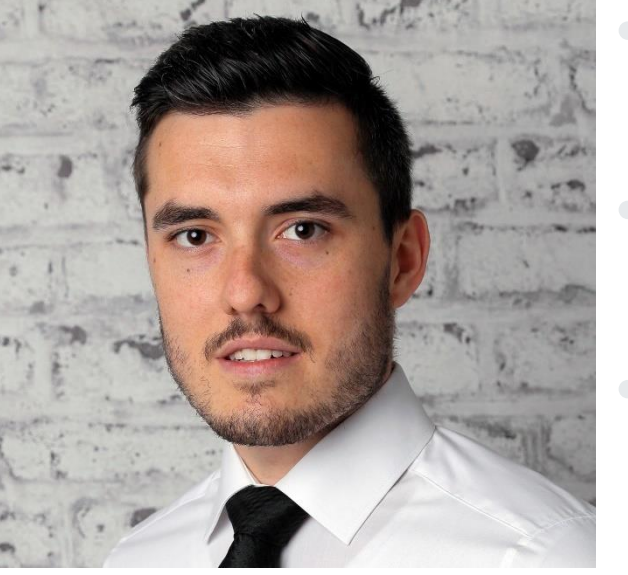

• Master in Business Information Systems • Director Marketing & Business Development CRM power user

John Joyce

## Felix Schulte**CADENAS**

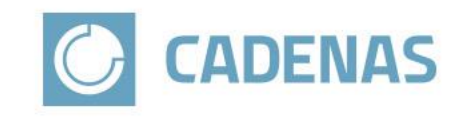

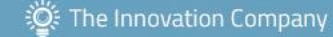

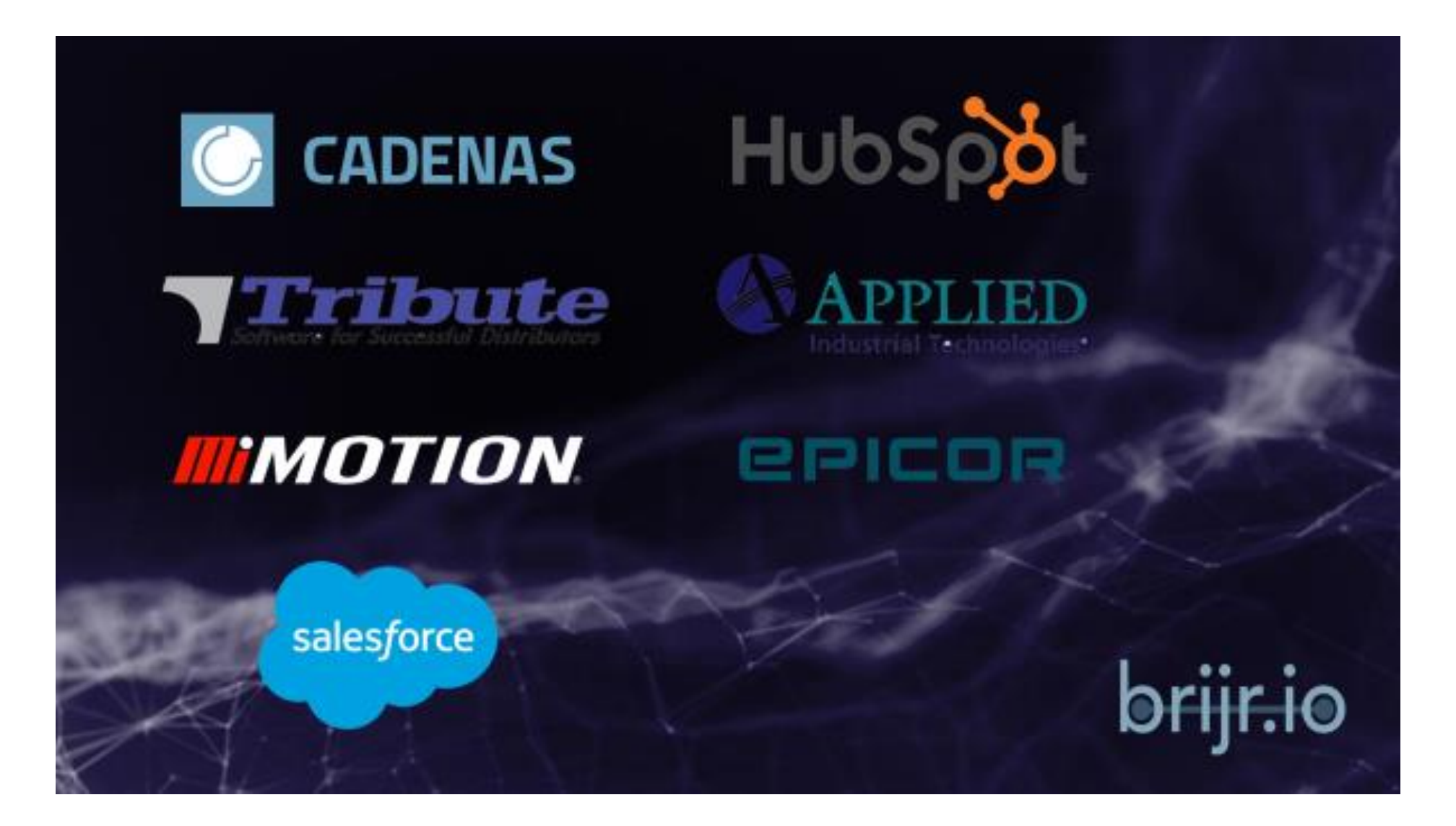

### **Why your CADENAS Leads belong into your CRM system**

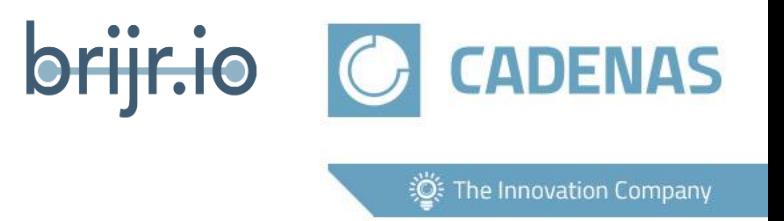

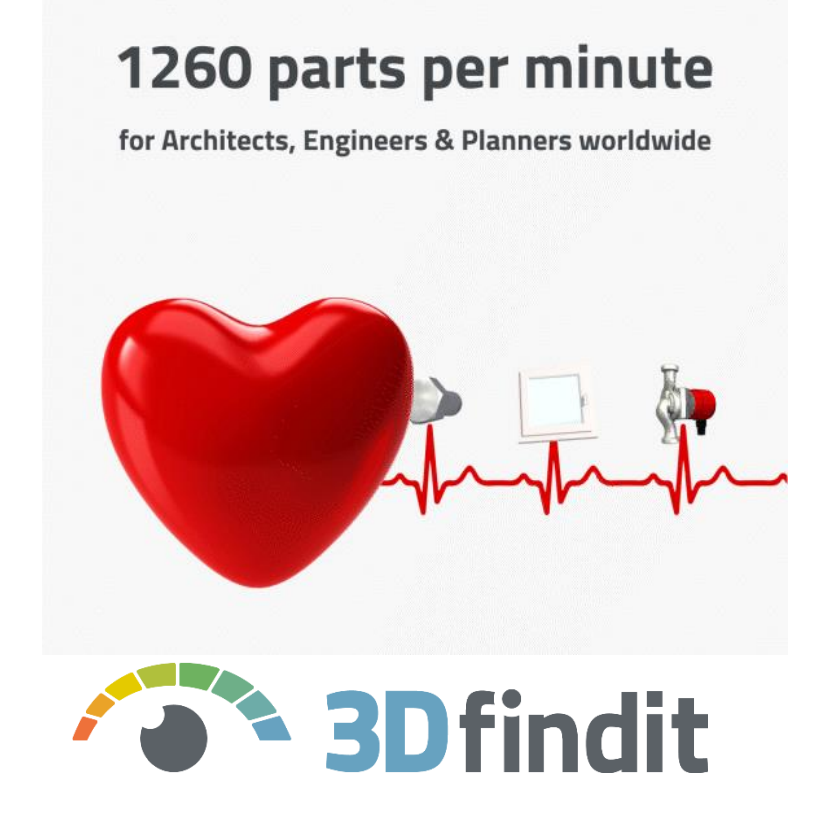

- 1. Your products can be downloaded 24/7
- 2. Products are not downloaded for fun
- 3. Downloads imply interest of the downloader
- 4. Our users come almost exclusively from the B2B environment
- 5. B2B user accounts have a lot of valuable personal data

## $\text{OUTPUT} \rightarrow \text{Marketing qualified leads}$

### **How to get the Lead information**

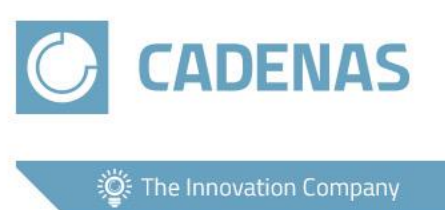

#### CADENAS CRM Connector

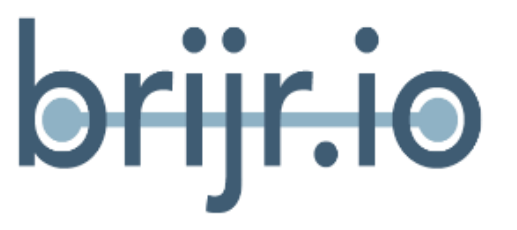

#### CADENAS dashboard statistics

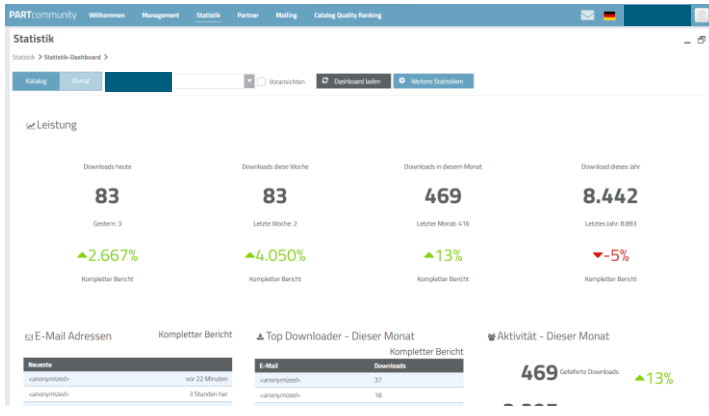

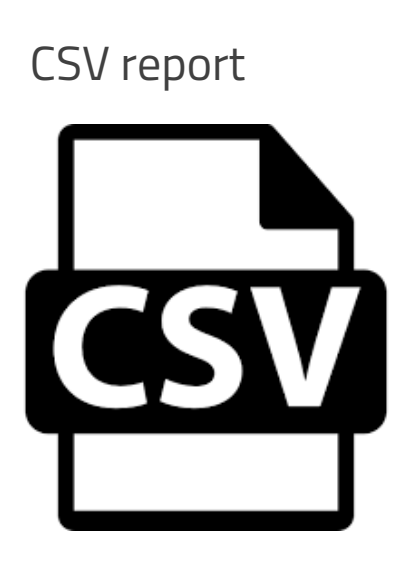

### **Is the data worth the work?**

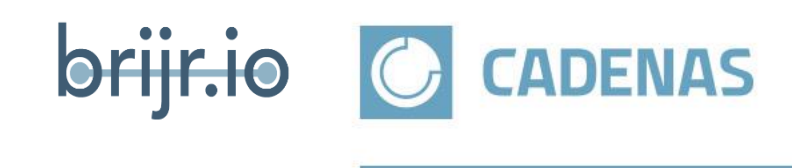

**逆:** The Innovation Company

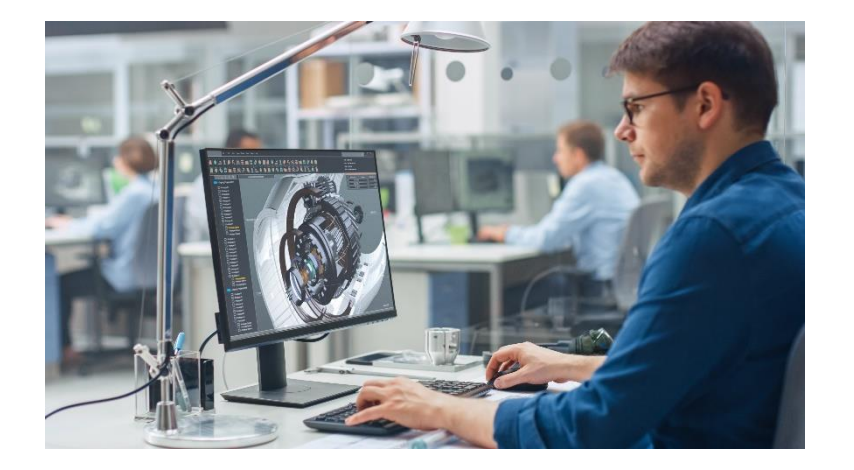

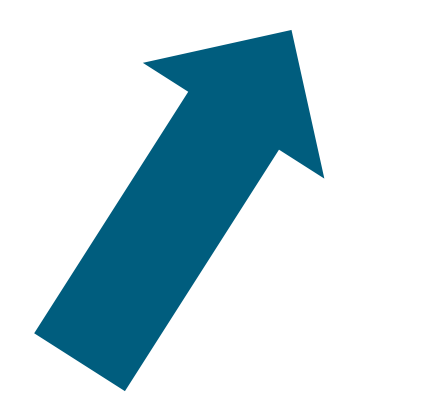

- Last name
- First name
- Country ISO
- Job title
- Company size
- Industrial sector
- Title
- Catalog
- Orderno
- Server type
- Server category
- Server detail
- Email
- Desktop language
- Supplier contact consent
- Firm
- Name
- Street
- Zip
- City
- State
- Country
- Phone
- CAD name
- CAD version
- Projectpath
- Standardname
- Order item filename

**Next step**

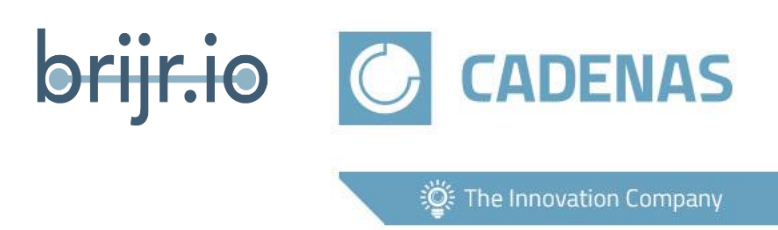

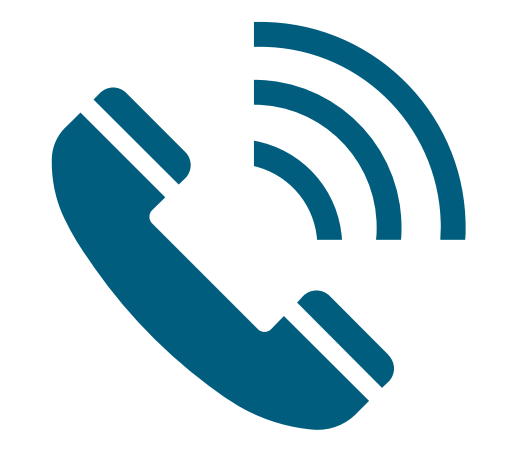

- Call him
- Question about the reason for the download
- Maybe he needs more components
- Or go directly through the order?

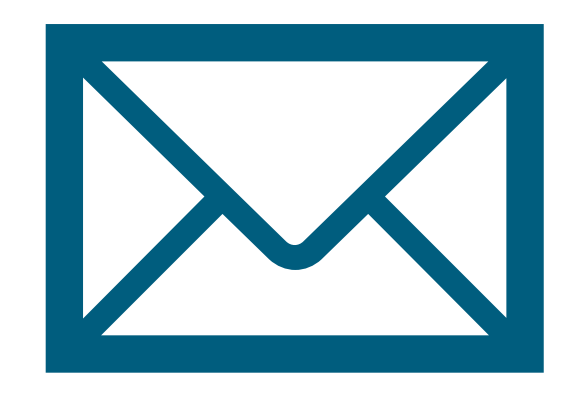

- Send more information about the product
- Ask if a personal consultation is desired

### **Benefits**

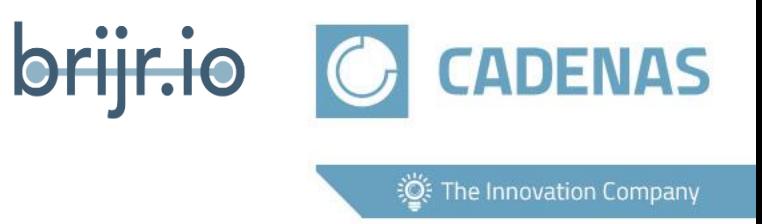

- $\checkmark$  100 % GDPR compliant
- $\checkmark$  Gain better insight into how prospects and customers engage with your CAD content
- $\checkmark$  Never worry about data entry, exporting/importing, or missed leads again
- $\checkmark$  Increase efficiency and save time

Conclusion  $\rightarrow$  We want the data in our CRM system

### **Supported CRM Systems**

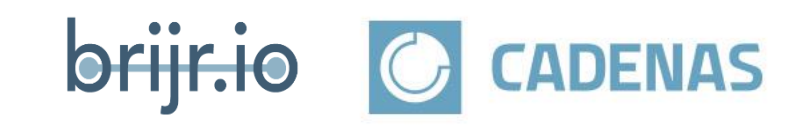

io: The Innovation Company

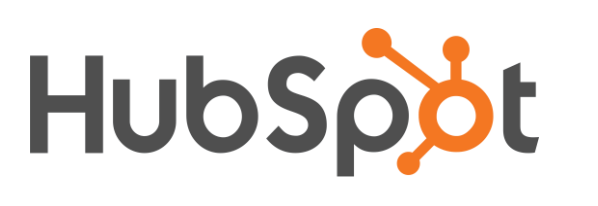

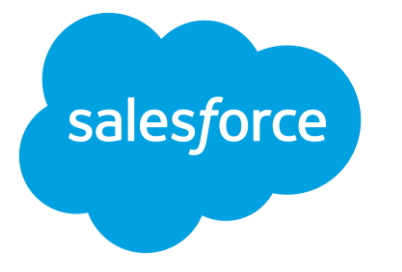

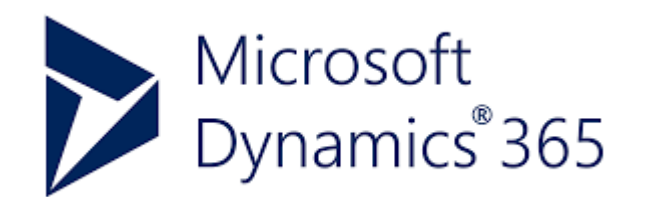

- HubSpot
	- o Free
	- o Basic
	- o Professional
	- o Enterprise

#### • Salesforce (in special cases Pardot)

- o Professional (API Access add on is required)
- o Enterprise
- o Unlimited
- o Developer
- o Performance
- Microsoft 365 in Cloud (Dynamics, Navision, Business Central etc.) In development

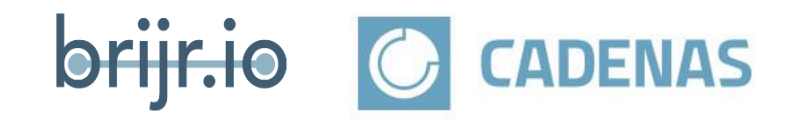

**EXECUTE:** The Innovation Company

### Brijr.io grabs the CADENAS download statistics, transforms it and transfers the data into your CRM System

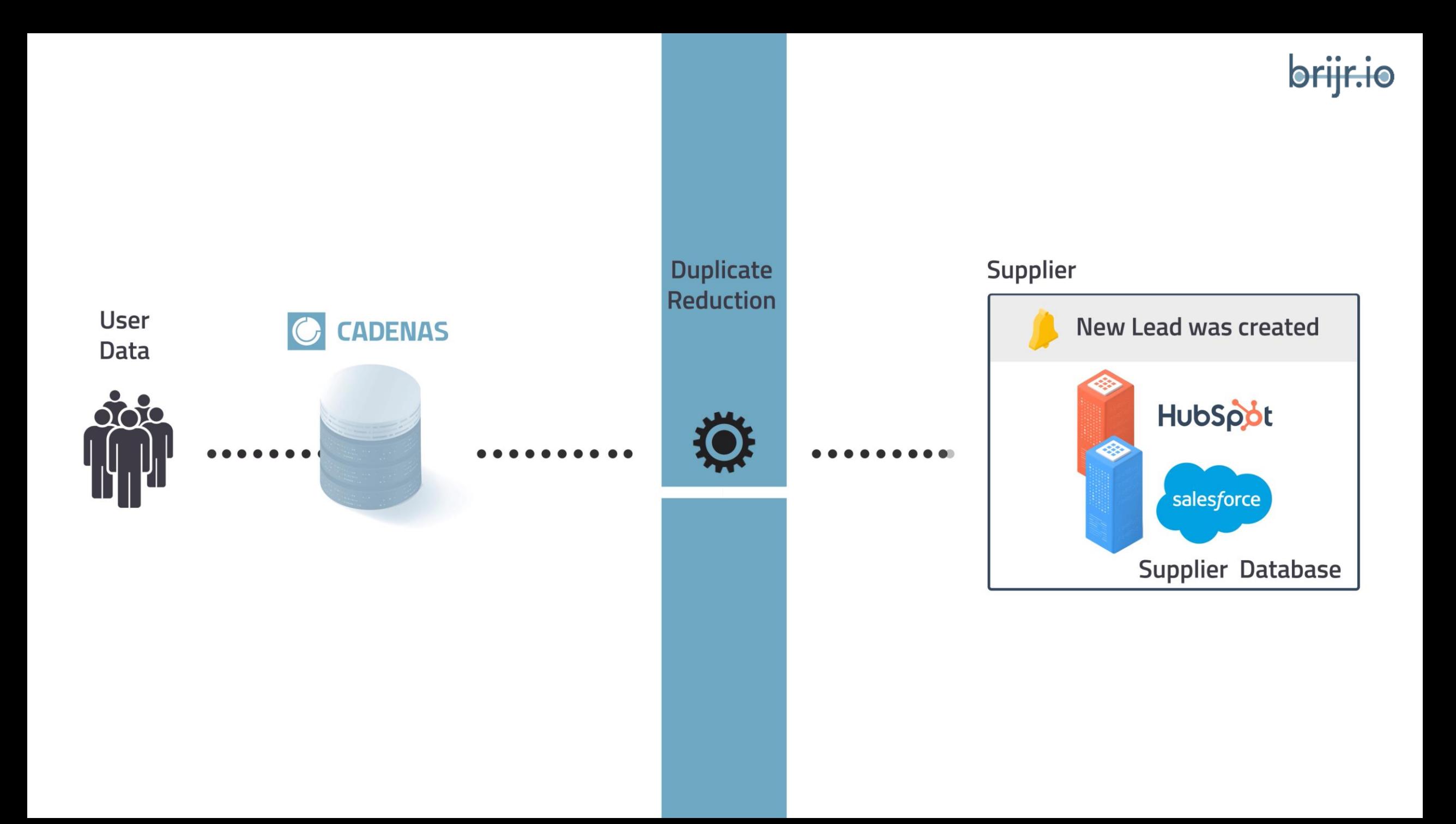

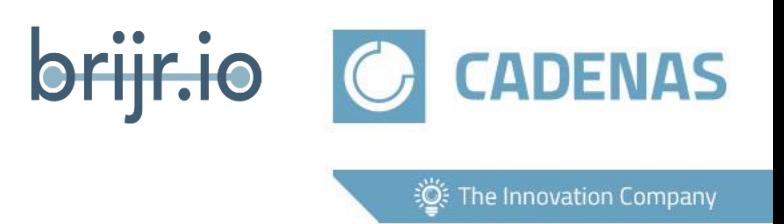

- View your catalogs download activity directly in your CRM
- Contacts and activity update hourly
- New contacts automatically import into HubSpot as a conversion, into Salesforce as a new lead
- System checks for duplicates and adds new activity to existing contacts (no exchange of personal data)
- Ability to filter (blacklist) email addresses and domains
- Supports custom contact properties
- Generate reports and dashboards

**Security**

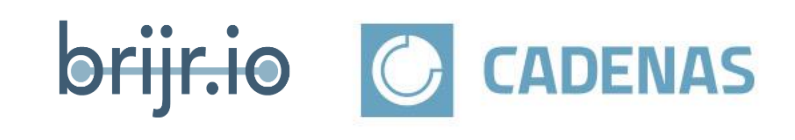

**道: The Innovation Company** 

- GDPR Compliant
- OAuth
- SSL/TLS Industry Standard Encryption
- Database Encrypted at Rest
- Sensitive Data Application Encrypted
- Controlled & Restricted Access

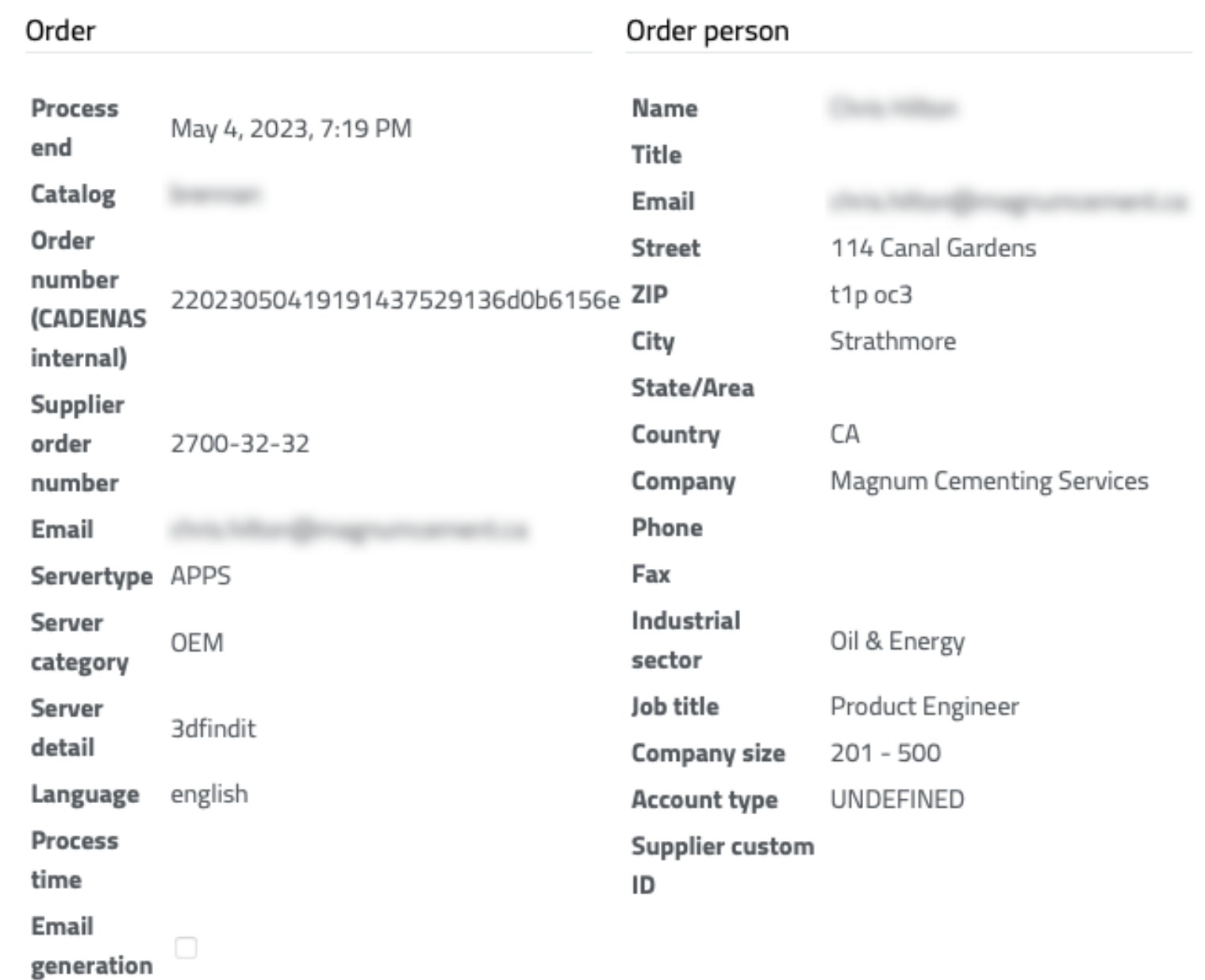

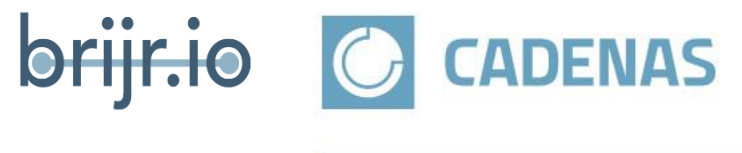

io: The Innovation Company

### **Inside of the connection of Hubspot**

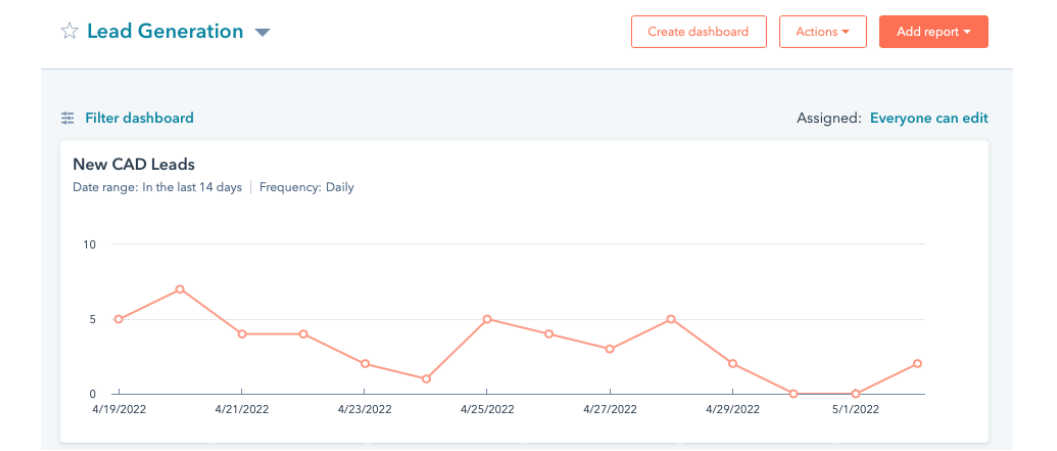

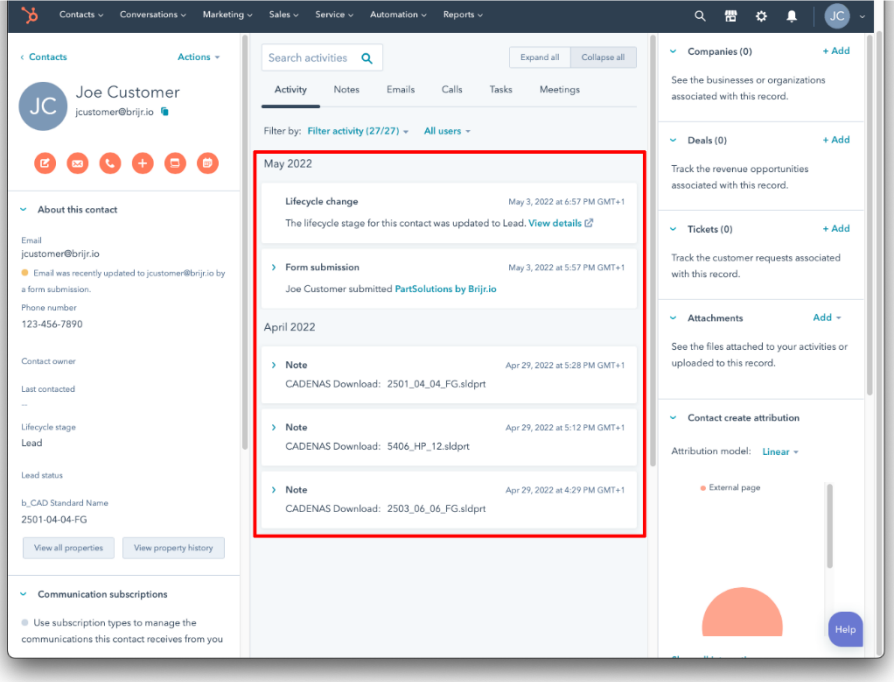

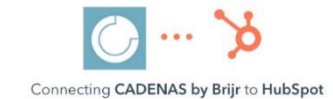

#### **CADENAS by Brijr** by brijnie 12

#### Perfect overview of CADENAS Leads/Activity on HubSpot.

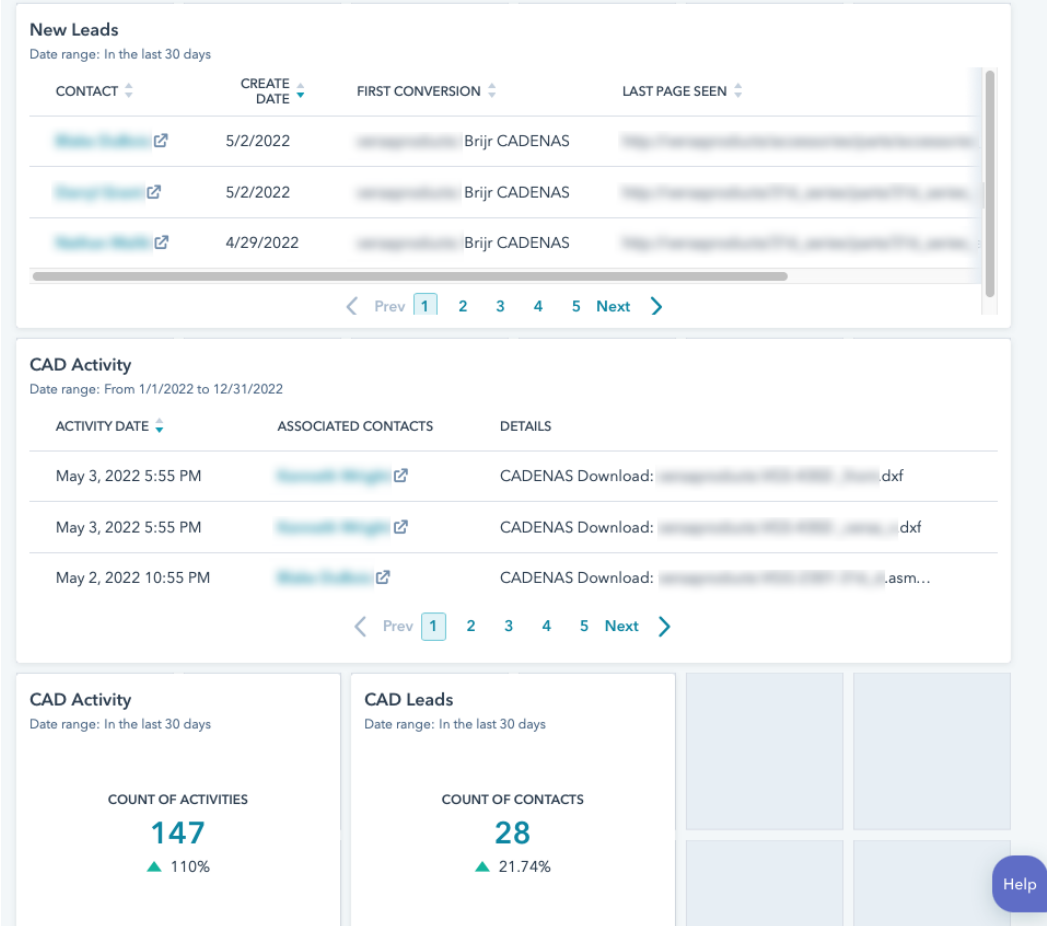

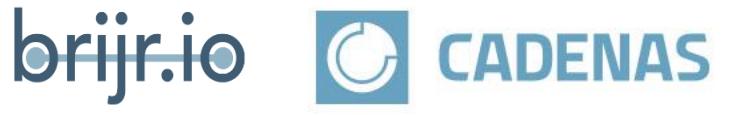

**道: The Innovation Company** 

#### **Inside of the connection of Salesforce**

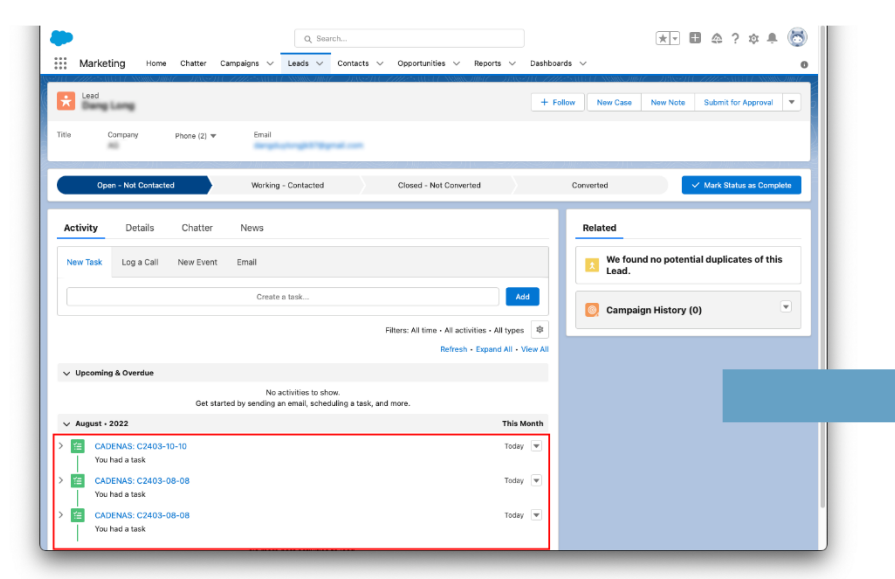

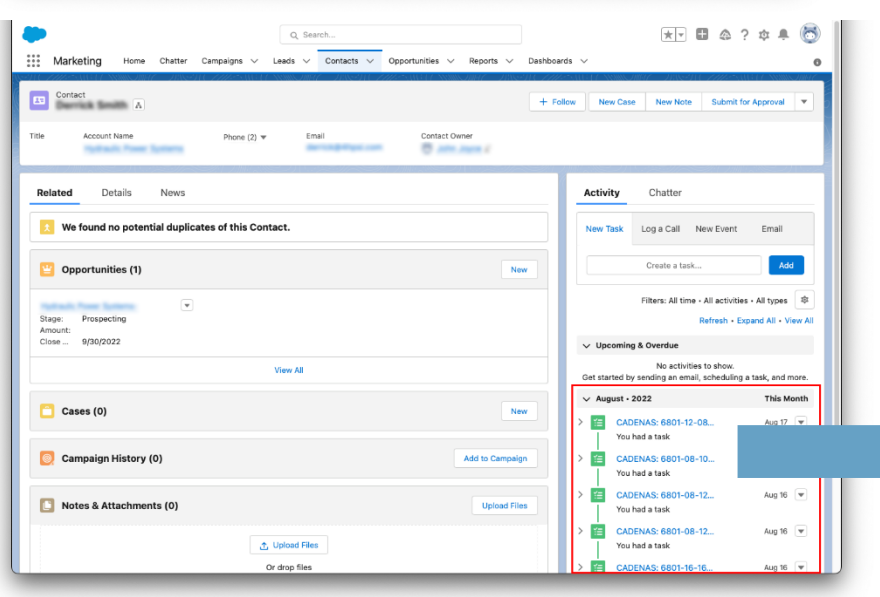

#### Lead Activity Close Up

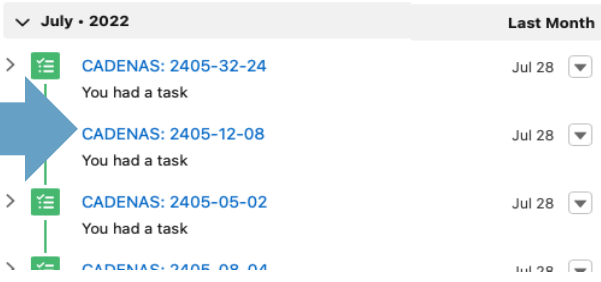

#### Contact Activity Close Up

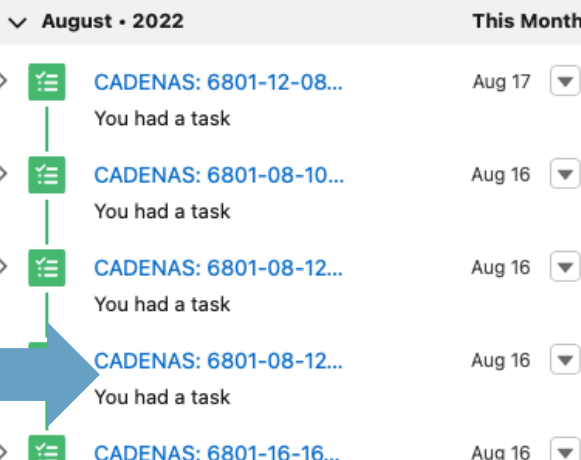

## CADENAS Activity Record Count

**OFFIFFIO** 

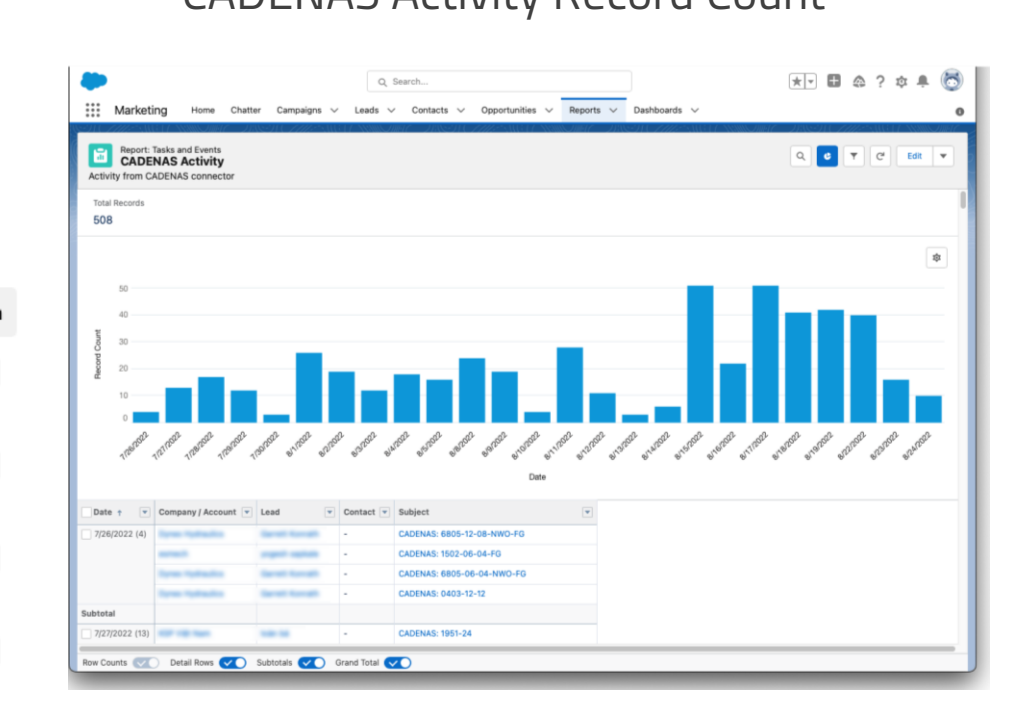

**EO:** The Innovation Company

**C** CADENAS

### **Brijr.io Connection**

- The customer receives a special Pcom Account
- With this account the customer can access from brijr.io to the CADENAS statistic dashboard

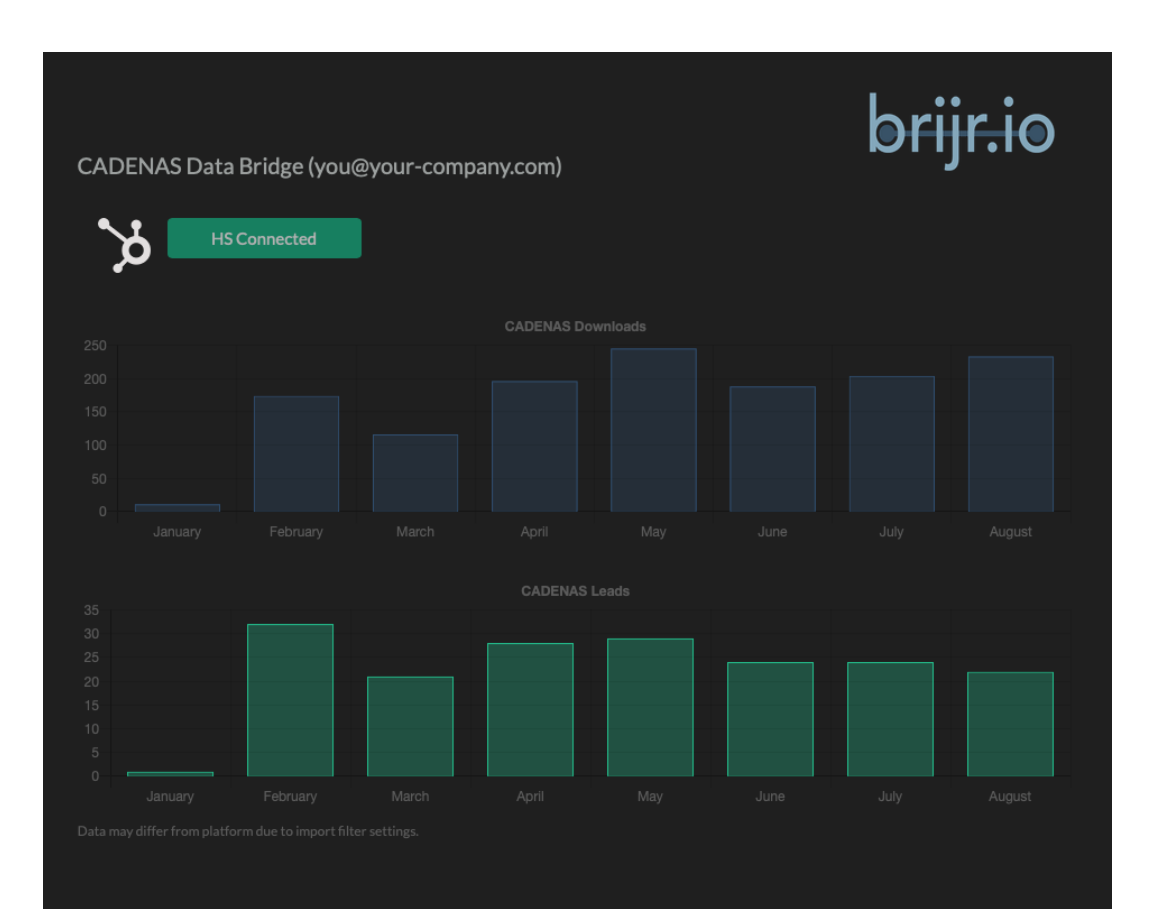

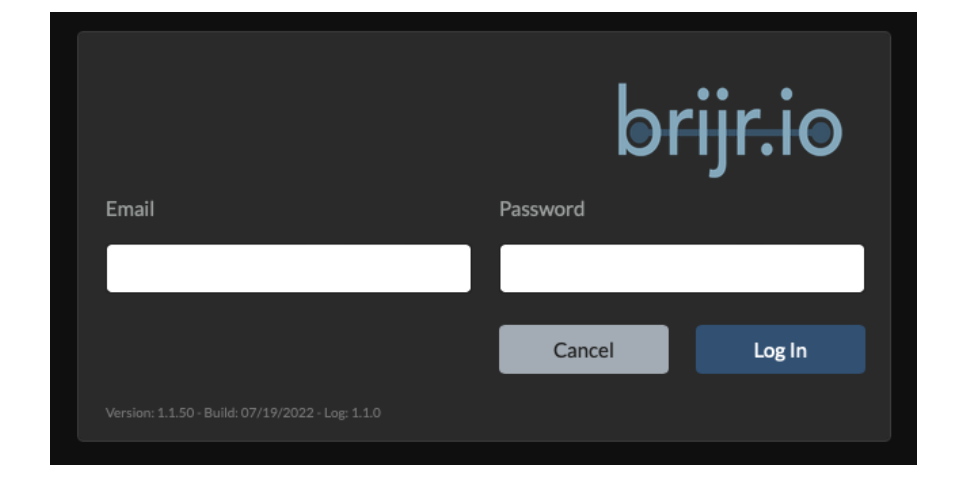

• Time to set up a connection, after you sign in in brijr.io: 2 sec

**OFIIF.10** 

**CADENAS** 

**EO:** The Innovation Company

- Just click on your favorite CRM System you want to connect, in this example is HS for Hubspot.
- In the charts underneath the connection you can see the CADENAS Downloads and the CADENAS Leads.

#### **The user journey**

#### BEFORE SALE

- 1. Customer indicates interest
- 2. Customer bracket determined (XS,S,M,L,XL)
- 3. Platform determined (Salesforce, HubSpot, Dynamics)
- 4. Supported version of CRM confirmed
- 5. Presence of non-anonymous data in stats portal confirmed
- 6. Customizations and special needs are discussed
- 7. Deal is closed

#### **SETUP**

- 1. Customer consent for portal access is obtained
- 2. Provide username and login data for CADENAS statistics portal to Brijr
- 3. Brijr creates template in stats portal for data export
- 4. Brijr sets up integration
- 5. Brijr sends username and password to user for Brijr [https://app.brijr.io](https://app.brijr.io/)
- 6. User logs in
- 7. User clicks connect button
- 8. User authorizes connection in CRM (typical OAuth)
- 9. Brijr tests integration (notification of any exceptions)
- 10. Data begins to flow into user's CRM within one business day
- 11. Back data

#### AFTER SALE

- 1. Brijr will send instructions to user on how to surface data from integration
- 2. CADENAS follows up to see if the customer is happy or needs customizations (billable

**C** CADENAS

**O:** The Innovation Company

**OFIFFIO** 

**Legend: CADENAS BRIJR USER hours)** hours)